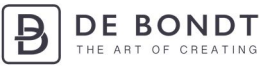

# Bedienungsanleitung für USB Scanner OPN-2001

#### **Sie benötigen:**

- Opticon Scanner OPN-2001
- USB-Kabel
- Schnellstartanleitung

## **Sehen Sie sich das Anleitungsvideo auf www.debondtbv.nl/scanner an.**

#### **1. Schritt - Scanner einschalten und aufladen**

- Drücken Sie die kleine Taste (1), bis Sie einen Piepton hören, um den Scanner einzuschalten. Jetzt blinkt die blaue LED-Lampe (3) des Scanners.
- Schließen Sie den Scanner mit dem mitgelieferten USB-Kabel an ein USB-Ladegerät oder Ihren Rechner an, um den Scanner aufzuladen.
- Wenn der Scanner nicht an ein Gerät angeschlossen ist, wird er automatisch innerhalb von wenigen Minuten ausgeschaltet.

## **2. Schritt - Scanner an Ihr Laptop oder PC anschließen**

- Schließen Sie den Scanner mit dem mitgelieferten USB-Kabel an Ihre Laptop oder PC an

# **3. Einmalig: scannen Sie die Strichckode in die** OPN-2001 Quick Start Guide**.**

- Drucken Sie den "Quick Start Guide" aus.
- Schließen Sie den Scanner an Ihr Gerät an. Sie benötigen den OPN-2001 Scanner, ein USB-Kabel und einen PC oder Laptop
- Scannen Sie den aufgedruckten Barcode.

## **Jetzt können Sie anfangen. Es gibt 2 Möglichkeiten:**

- A. Den Scanner verwenden, wenn er nicht an Ihr Gerät angeschlossen ist. Das Vorteil: grossere Reichweite. Nachteil kann sein, dass man nicht augenblicklich sieht wass man scant.
	- Folgen Sie Schritt 4 bis zum Schritt 6
- B. Den Scanner verwenden, wenn er an Ihr Gerät angeschlossen ist. Die Vorteile: Die Artikel werden sofort heruntergeladen und Sie erhalten sofort die aktuellen Informationen zu dem Vorrat. Folgen Sie Schritt 7 bis zum 9

# **A. Den Scanner drahtlos verwenden**

## **4. Schritt - Trennen Sie den Scanner von Ihrem Gerät.**

- Drücken Sie die große Taste an Ihrem Scanner ein und zielen Sie auf den Barcode des gewünschten Artikels.

## **5. Schritt: Artikel im Warenkorb hinein laden**

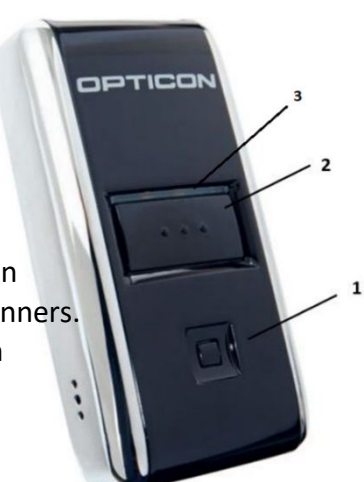

*Abbildung 1*

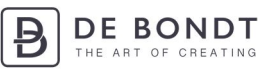

- Rufen Sie im Webshop die Seite Scan-Import auf: Service -> Scan-Import
- Drücken Sie auf die große Taste an Ihrem Scanner. Alle gescannten Artikel werden automatisch heruntergeladen.

Abbildung 3 zeigt ein Beispiel der Liste der gescannten Artikel. Grün: Der Artikel wurde erfolgreich in Ihren Warenkorb gelegt. Orange: Leider haben wir den Artikel nicht auf Lager. Der Artikel wurde nicht in Ihren Warenkorb gelegt.

Rot: Der Strichkode ist falsch oder bei uns nicht bekannt. Tipp: Versuchen Sie, den Artikel manuell zu finden, indem Sie die Artikelnummer oder Artikelbeschreibung in der Suchleiste eingeben.

#### **6 .Schritt - Bestellung beenden und Scanner abschalten**

Sie können Ihre Bestellung wie gewohnt beenden. Wenn Sie Ihren Warenkorb öffnen, sehen Sie alle Artikel, die der Scanner in Ihren Warenkorb gelegt hat.

Der Scanner schaltet sich automatisch nach einigen Stunden ab. Sie können den Scanner auch abschalten, indem Sie die kleine Taste (1) drücken und gedrückt halten, bis Sie einen Piepton hören.

# **B. Den Scanner verwenden, wenn er an Ihr Gerät angeschlossen ist.**

## **7. Schritt - Scanner an Ihr Laptop oder PC anschließen**

- Schließen Sie den Scanner mit dem mitgelieferten USB-Kabel an Ihre Laptop oder PC an

## **8. Schritt - Scan-Seite öffnen und Artikel scannen**

- Gehen Sie auf Ihrem Laptop oder PC zur Website www.debondtbv.nl.
- Melden Sie sich bei Ihrem Konto an.
- Gehen Sie zu Service und klicken Sie Scan Input an.
- Drücken Sie die große Taste (2) des Scanners und richten Sie den roten Laserstrahl auf den Strichkode des Artikels, den Sie bestellen wollen. Drücken Sie die Taste und halten Sie die Taste eingedrückt und auf den Strichkode gerichtet, bis Sie einen Piepton hören.
- Kontrollieren Sie auf Ihrem Laptop oder PC, ob der betreffende Artikel tatsächlich gescannt wurde.
- Alle vorrätigen Artikel wurden jetzt in Ihren Warenkorb gelegt.

1 Mal scannen bedeutet, dass Sie 1 Artikel bestellen. Wollen Sie mehrere Exemplare desselben Artikels bestellen? Scannen Sie dann den Artikel so oft, wie Sie den Artikel bestellen wollen.

Abbildung 3 zeigt ein Beispiel der Liste der gescannten Artikel.

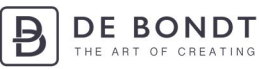

Grün: Der Artikel wurde erfolgreich in Ihren Warenkorb gelegt.

Orange: Leider haben wir den Artikel nicht auf Lager. Der Artikel wurde nicht in Ihren Warenkorb gelegt.

Rot: Der Strichkode ist falsch oder bei uns nicht bekannt. Tipp: Versuchen Sie, den Artikel manuell zu finden, indem Sie die Artikelnummer oder Artikelbeschreibung in der Suchleiste eingeben.

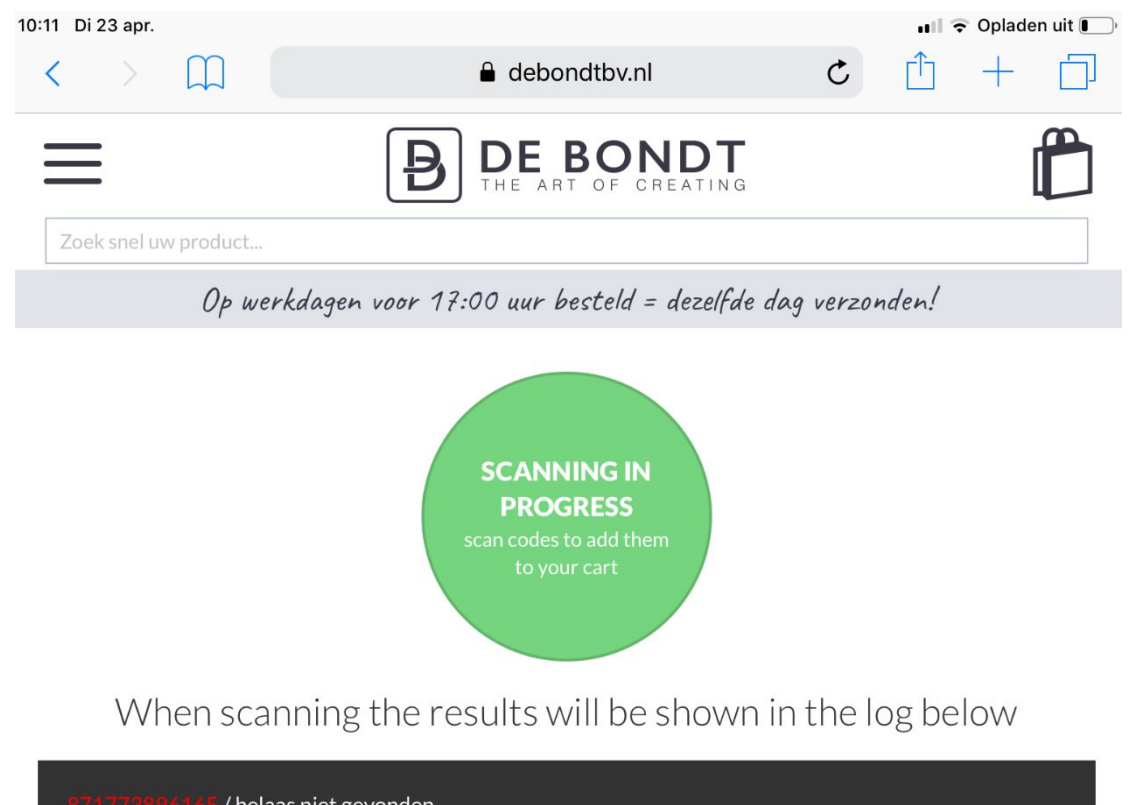

/helaas niet gevonden 96166 / Scheepjes Garen draaischijf hout - 1st helaas niet op voorraad 1665-841 / Scheepjes Stone Washed XL 10x50 gr - 841 Moon Stone successfully added to shopping cart

*Abbildung 2*

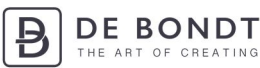

#### **9. Schritt - Bestellung beenden und Scanner abschalten**

Sie können Ihre Bestellung wie gewohnt beenden. Wenn Sie Ihren Warenkorb öffnen, sehen Sie alle Artikel, die der Scanner in Ihren Warenkorb gelegt hat.

Der Scanner schaltet sich automatisch nach einigen Stunden ab. Sie können den Scanner auch abschalten, indem Sie die kleine Taste (1) drücken und gedrückt halten, bis Sie einen Piepton hören.

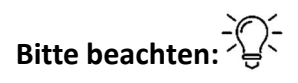

- Wenn die LED-Lampe (3) des Scanners orange leuchtet, dann ist die Batterie leer.
- Wenn die LED-Lampe (3) rot leuchtet, wird der Scanner aufgeladen und ist er noch nicht vollständig aufgeladen. Wenn der Scanner vollständig aufgeladen ist, leuchtet die LED-Lampe (3) grün.
- Kann ein Strichkode nicht gescannt werden, dann ist der Strichkode wahrscheinlich nicht deutlich oder unvollständig.